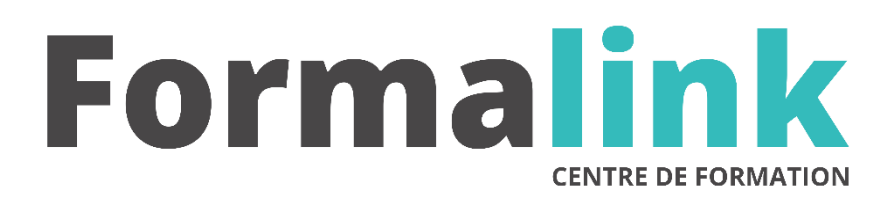

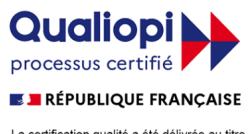

La certification qualité a été délivrée au titre<br>de la catégorie d'action suivante :<br>ACTION DE FORMATION

# **POWERPOINT NIVEAU 1**

**PUBLIC PRÉ-REQUIS**

Toutes personnes désirant présenter des dessins, schémas ou organigrammes Connaître les fonctions de base de Windows.

# **MODALITÉS D'ÉVALUATION**

*Evaluation de positionnement au début de la formation Evaluation continue (exercices applicatifs, ateliers pratiques) Evaluation des acquis à la fin de la formation par le formateur ; Évaluation de la qualité de la formation par le stagiaire* 

### **OBJECTIF**

*A l'issue de la formation, le stagiaire sera capable de : Concevoir des présentations claires et attractives.*

## **MÉTHODES ET OUTILS PÉDAGOGIQUES**

Formation dispensée par un formateur professionnel spécialisé principalement dans le pack office et les logiciels Microsoft. Supports et Méthodes pédagogiques : PC Complet, tableau mural et divers supports de cours interactifs (tel que l'aide) et papier. Formation théorique et pratique.

#### LIEU DE FORMATION **DUREE**

*16 heures, 2 jours.* 

**LIEU DE FORMATION**

Voir convention.

## **DATE**

Voir convention.

# **NOMBRE MINIMUM ET MAXIMUM DE STAGAIRES PAR SESSION**

Minimum : 1 - Maximum : 12

# **FORMALISATION A L 'ISSUE DE LA FORMATION**

Remise d'un attestation de formation.

# **SUIVI DE LA FORMATION**

Feuille de présence.

# *DESCRIPTION*

# *1er jour.*

# **LES REGLES D'UNE BONNE PRESENTATION**

- L'impact d'une présentation efficace
- Les règles et les pièges à éviter

#### **CONCEVOIR UNE PRESENTATION : ACQUERIR UNE METHODE DE TRAVAIL**

- Construction en 5 étapes de la présentation
- Utiliser les différents modes d'affichage
- Mettre au point son plan
- Travailler chaque diapositive

#### **CREER ET MODIFIER LES DIAPOSITIVES**

- Choisir la ligne graphique générale : modèles, arrière-plan, masques
- Définir les couleurs, les utiliser sans en abuser
- Utiliser les styles pour mettre en forme les textes

#### *2ème jour*

#### **ENRICHIR LES DIAPOSITIVES**

- L'impact Utiliser les bibliothèques d'images de Microsoft
- Supprimer, insérer, déplacer, dupliquer des diapositives
- Insérer des graphiques, organigrammes, tableaux
- Insérer un objet : Word Art, Excel ou Word
- Elaborer des schémas : zones de textes, formes
- Positionner, aligner et répartir les différents objets
- Travailler le diaporama et le projeter
- Définir l'enchaînement des diapositives
- Effet de transition d'une diapositive à l'autre
- Effet d'animation sur les textes et les objets
- Exploiter les fonctionnalités du mode diaporama au cours de la réunion, naviguer entre les diapositives, inhiber l'écran, interrompre et reprendre
- Trucs et astuces pour réussir son intervention

#### **CONCEVOIR LES DOCUMENTATIONS ASSOCIEES A LA PRESENTATION**

- Créer les commentaires associés
- Imprimer différents supports papier